# **User's Guide TPS566235 Buck Converter Evaluation Module User's Guide**

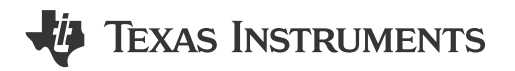

#### **ABSTRACT**

This user's guide contains the information for TPS566235EVM-036 evaluation module as well as TPS566235 DC/DC converter. Also included are the specification, schematic, printed-circuit board (PCB) layout, hardware setup, and list of materials.

# **Table of Contents**

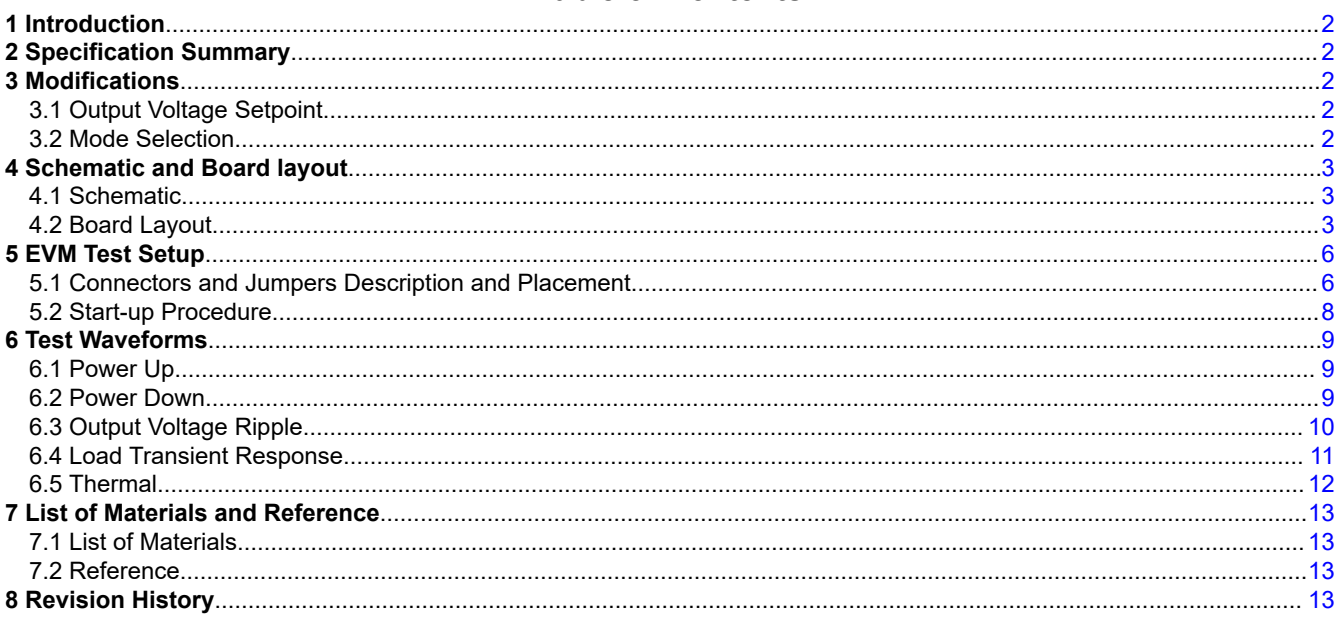

# **Trademarks**

All trademarks are the property of their respective owners.

 $\mathbf{1}$ 

<span id="page-1-0"></span>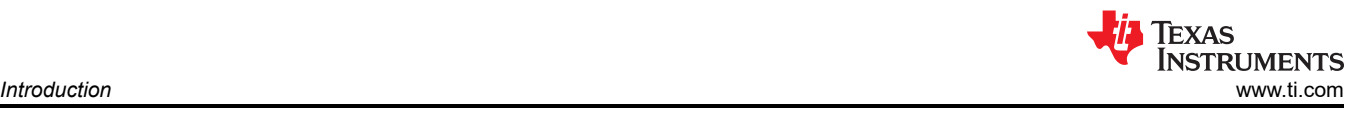

# **1 Introduction**

TPS566235 device is a high efficiency, cost effective, synchronous BUCK DC/DC converter with integrated FETs. It employs the proprietary D-CAP3™ control mode that is optimized for low-ESR output capacitors and features fast transient response without external compensation. The operating input voltage range is 4.5 V to 18 V, the output voltage can be programmed between 0.6 V and 7 V, and the output current is up to 6 A. The operating frequency is internally set to nominal 600 kHz in CCM, and there are 3 different operation modes can be configured by MODE pin at light load: Eco-Mode, Out-of-Audio, and FCCM. TPS566235 provides rich functions as well as excellent power supply performance, internal fixed 1mSec soft start, power good indicator, and full protections including UVLO, OCP, OVP, UVP, OTP. The devices are available in 3.0-mm × 2.0-mm HotRod™ package and the die operating temperature is specified from -40°C to 125°C.

TPS566235EVM-036 evaluation module (EVM) is designed for accessing to the features of TPS566235.

# **2 Specification Summary**

A summary of TPS566235EVM-036 specification is provided in Table 2-1. TPS566235EVM-036 is designed for V<sub>IN</sub> = 4.5 V - 18 V, V<sub>OUT</sub> = 1.05 V, the junction temperature T<sub>J</sub> is 25°C for all measurement, unless otherwise noted.

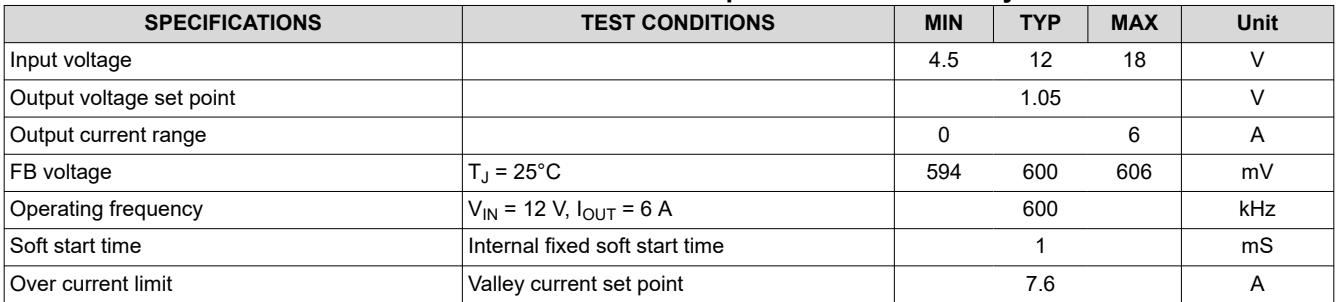

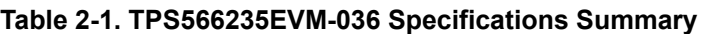

# **3 Modifications**

Some modifications can be made to this module for different output voltages and different operation modes.

# **3.1 Output Voltage Setpoint**

 $V_{\text{OUT}}$  is set by the resistor divider network of R3 (R<sub>TOP</sub>) and R8 (R<sub>BOT</sub>). Set R8 value firstly, then changing R3 value can change  $V_{OUT}$  above the reference voltage  $V_{RFF}$  = 0.6 V. The R3 value for a specific output voltage can be calculated using Equation 1.

$$
R_{(TOP)} = \frac{R_{(BOT)} \cdot (V_{OUT} - V_{REF})}{V_{REF}} \tag{1}
$$

### **3.2 Mode Selection**

TPS566235 has a MODE pin to select 3 different operation mode at light load. The device reads the voltage on MODE pin during start-up and latches onto one of the MODE options listed below in Table 3-1.

| <b>V<sub>MODE</sub></b> | <b>RECOMMENDED MODE RESISTOR R<sub>M</sub></b>  | <b>OPERATION MODE</b> |
|-------------------------|-------------------------------------------------|-----------------------|
| $0 - 0.3$ V             | $0\Omega$                                       | Eco-Mode              |
| $0.3 V - 1.2 V$         | $100 \text{ k}\Omega$ - 150 kΩ                  | Out-of-Audio (OOA)    |
| >12V                    | Connected to VCC pin (recommend) or > 400<br>kΩ | Forced CCM (FCCM)     |

**Table 3-1. MODE Pin Resistor Setting**

Changing the position of jumper on J3 can modify MODE pin configuration before power on.

<span id="page-2-0"></span>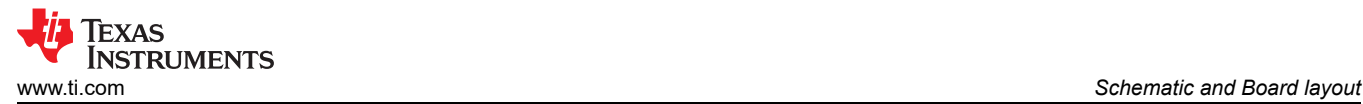

# **4 Schematic and Board layout**

### **4.1 Schematic**

Figure 4-1 illustrates TPS566235EVM-036 Evaluation Module schematic.

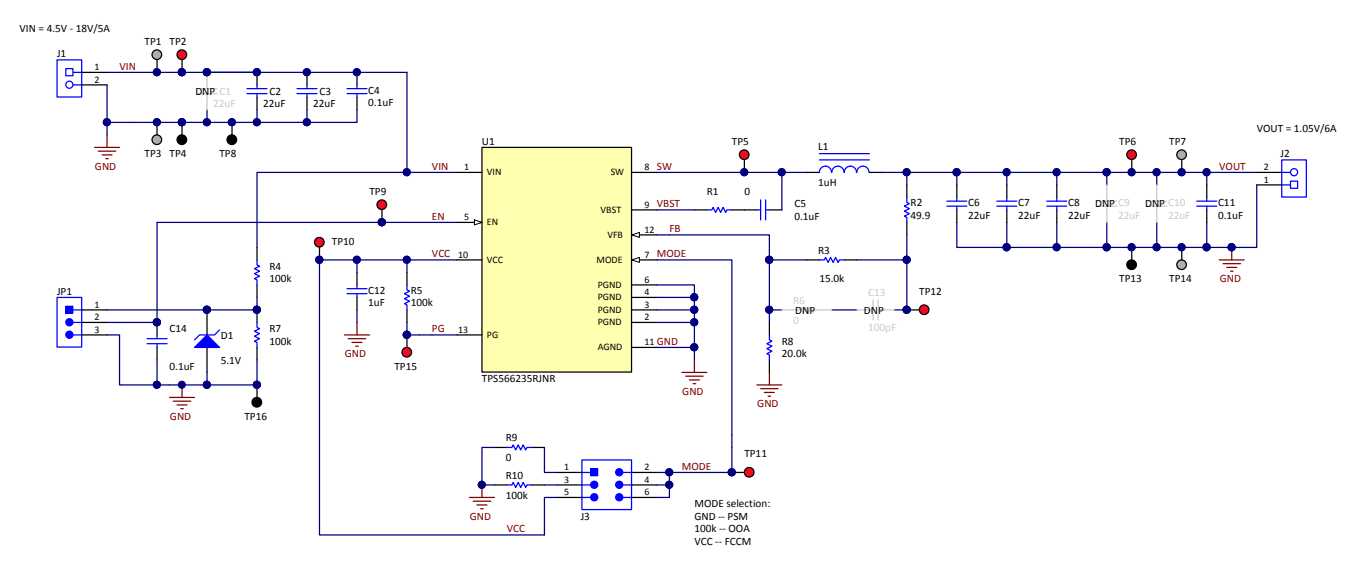

**Figure 4-1. TPS566235EVM-036 Evaluation Module Schematic**

#### **4.2 Board Layout**

Figure 4-2 through [Figure 4-6](#page-4-0) illustrates the TPS566235EVM-036 board layout. The top layer contains the main power traces for  $V_{IN}$ ,  $V_{OUT}$ , and SW, there is a large area filled with ground. The internal layer-1 and layer-2 are ground plane. The bottom layer is another ground plane. The ground traces of each layer are connected together with multiple VIAs. The top and bottom layers are 2-oz copper and internal layers are 1-oz copper.

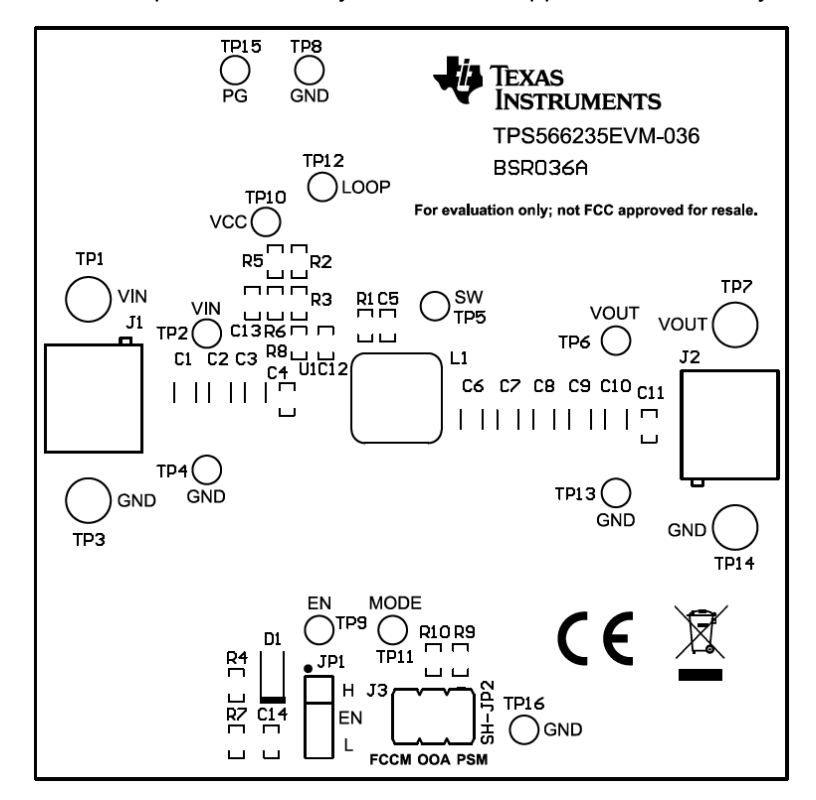

**Figure 4-2. Component Placement (Top Layer)**

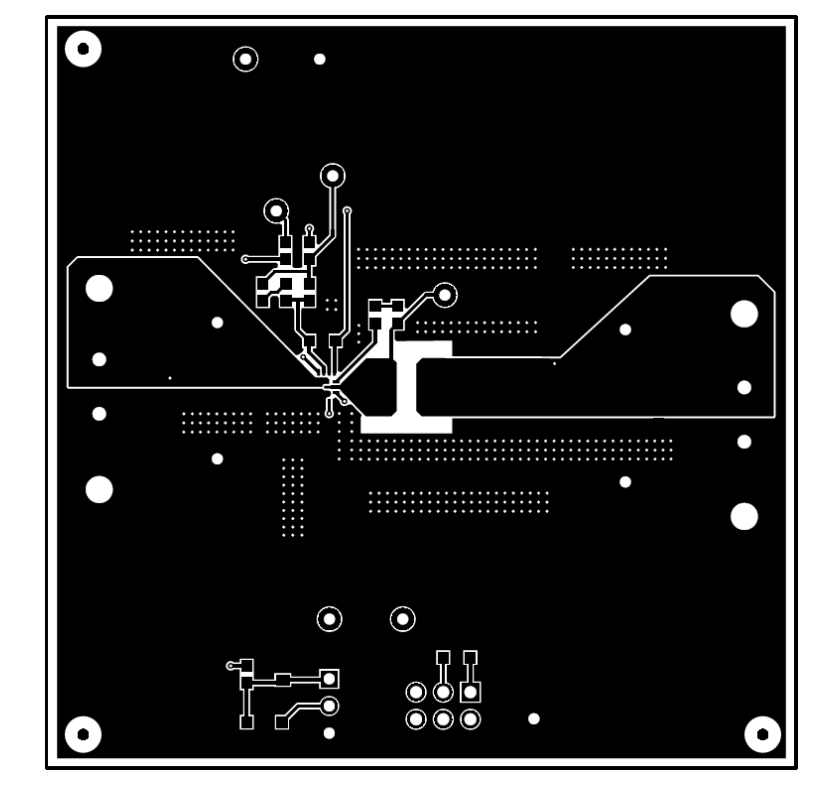

**Figure 4-3. Board Layout (Top Layer)**

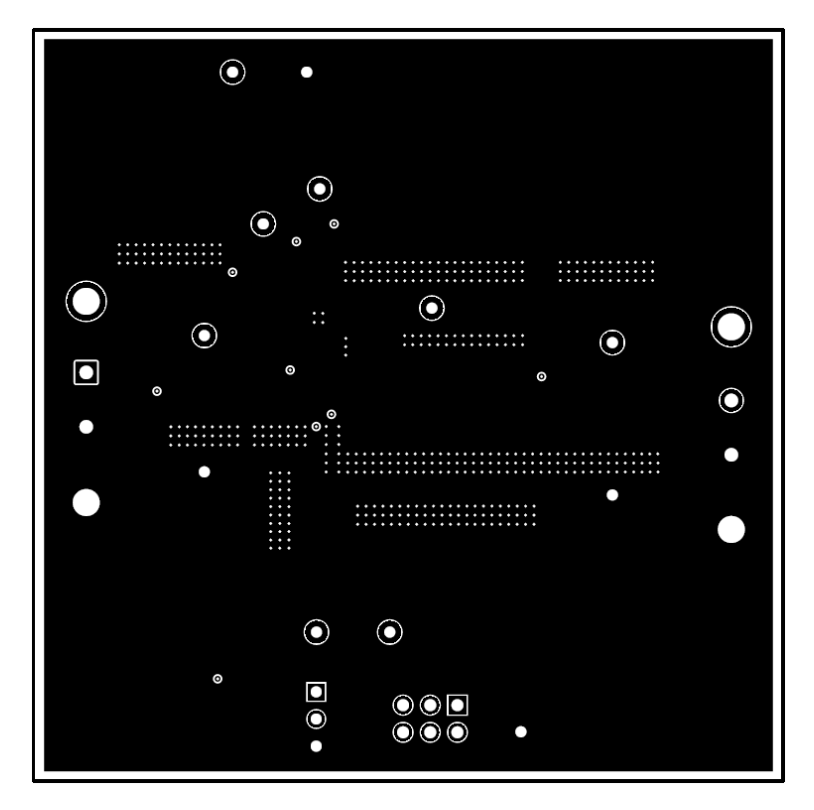

**Figure 4-4. Board Layout (Second Layer)**

<span id="page-4-0"></span>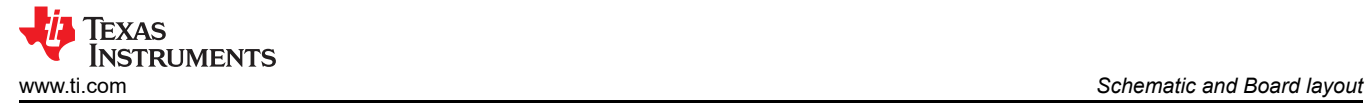

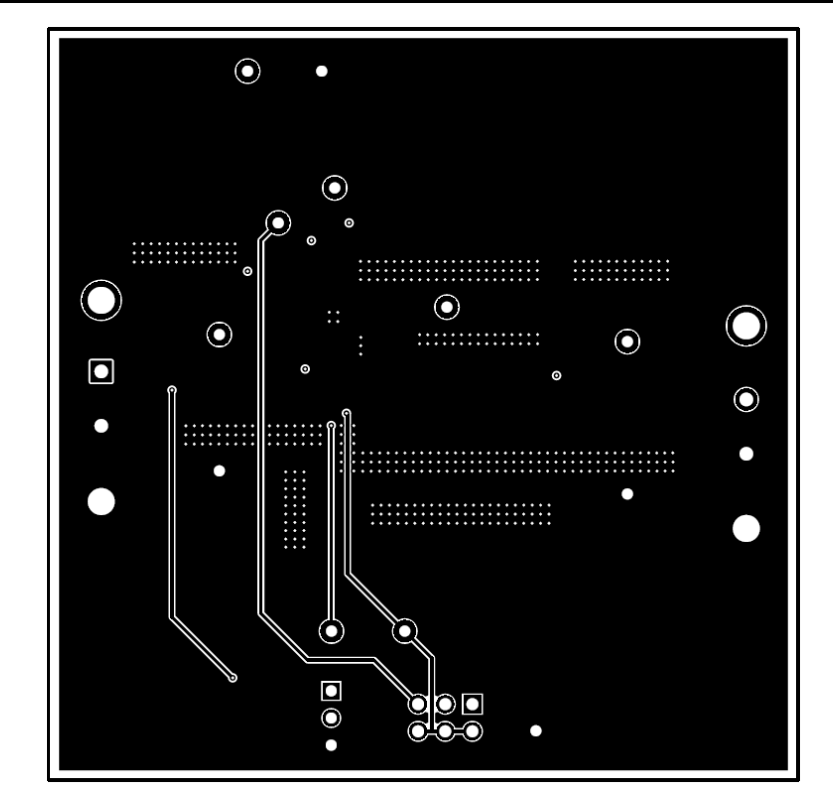

**Figure 4-5. Board Layout (Third Layer)**

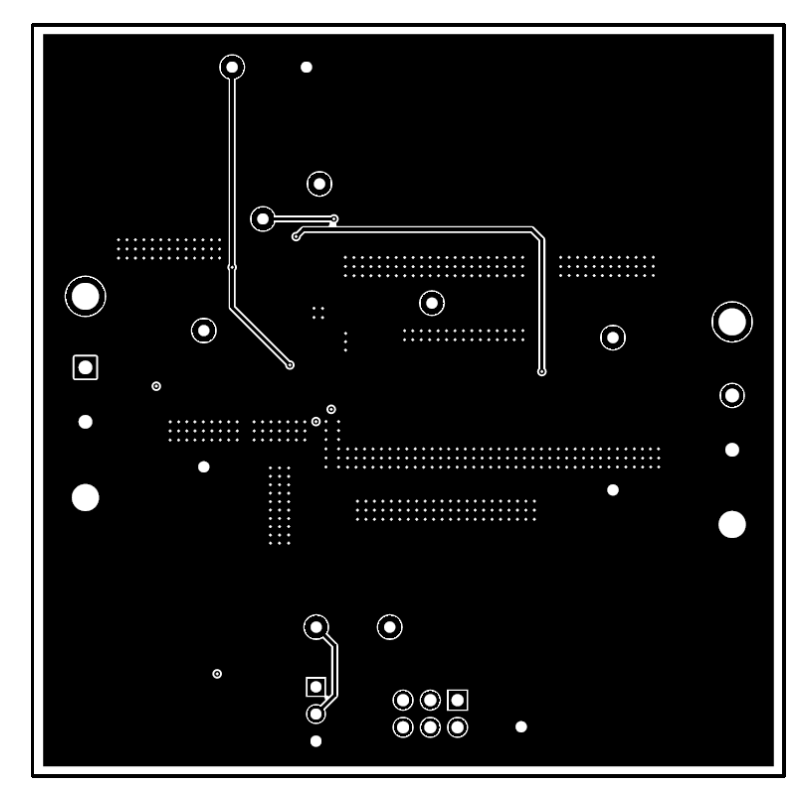

**Figure 4-6. Board Layout (Bottom Layer)**

<span id="page-5-0"></span>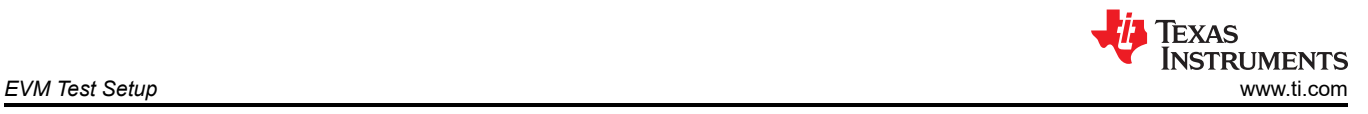

# **5 EVM Test Setup**

This section describes how to properly connect, set up, and use TPS566235EVM-036 evaluation module.

### **5.1 Connectors and Jumpers Description and Placement**

TPS566235EVM-036 is provided with input/output connectors and test points as listed in [Table 5-1](#page-7-0). And Figure 5-1 and [Figure 5-2](#page-6-0) shows connectors and jumpers placement on TPS566235EVM-036 board.

A power supply capable of supplying greater than 5 A must be connected to J1 through a pair of 20-AWG wires. The load must be connected to J2 through a pair of 20-AWG wires. The maximum load current capability is 6 A. Wire lengths must be minimized to reduce losses in the wires. Test point TP2 provides a place to monitor the V<sub>IN</sub> input voltages with TP4 providing a convenient ground reference. TP6 is used to monitor the output voltage with TP13 as the ground reference.

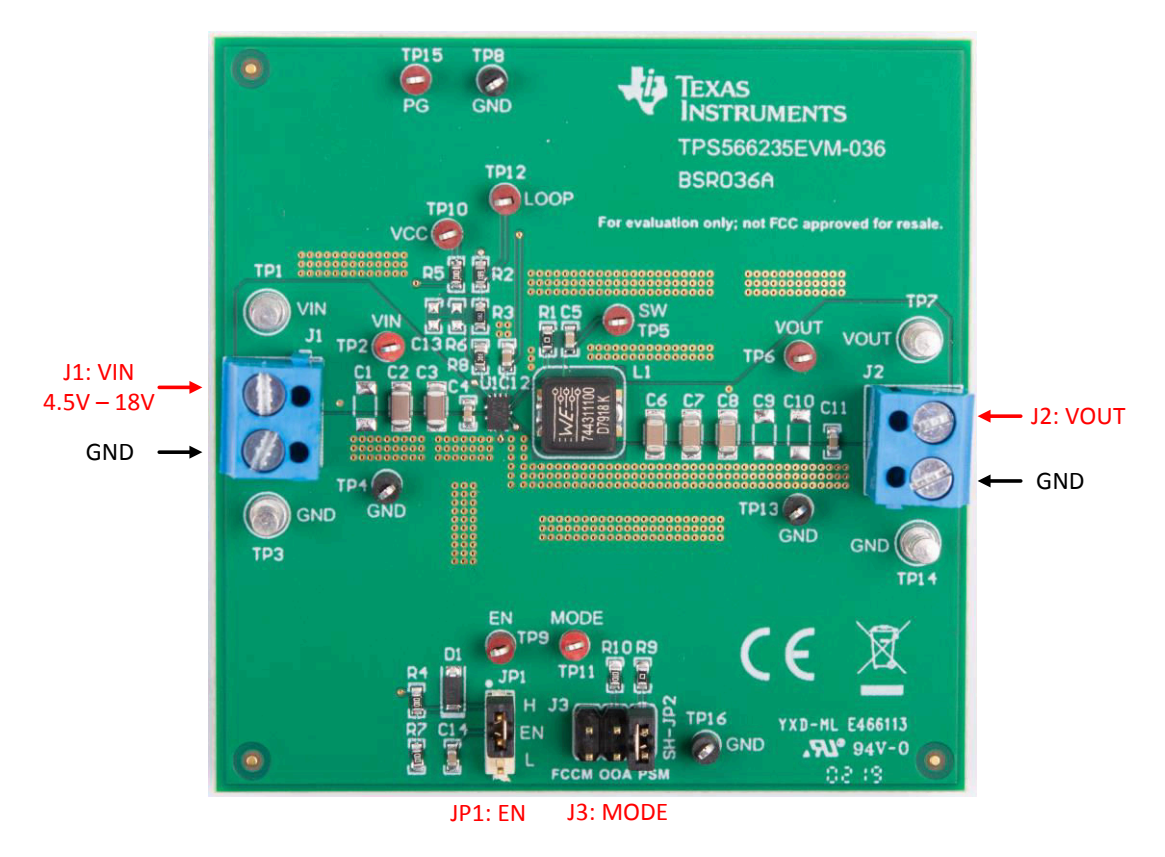

**Figure 5-1. Connectors and Jumpers Placement (Top View)**

<span id="page-6-0"></span>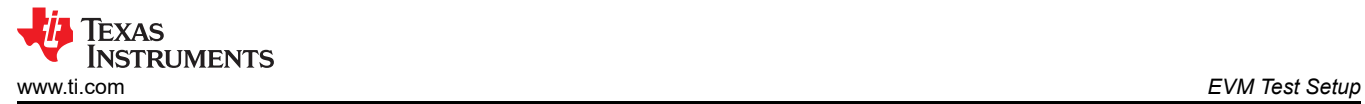

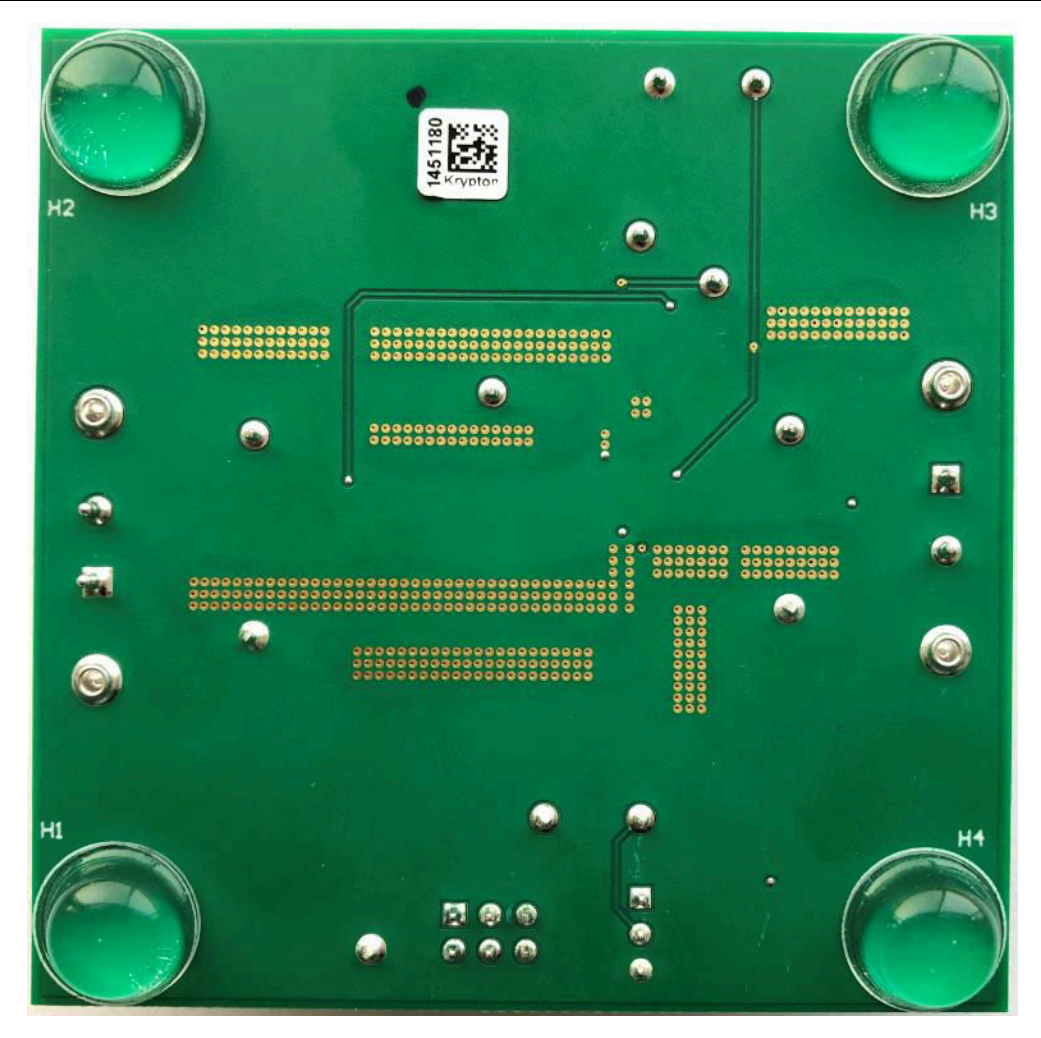

**Figure 5-2. Connectors and Jumpers Placement (Bottom View)**

<span id="page-7-0"></span>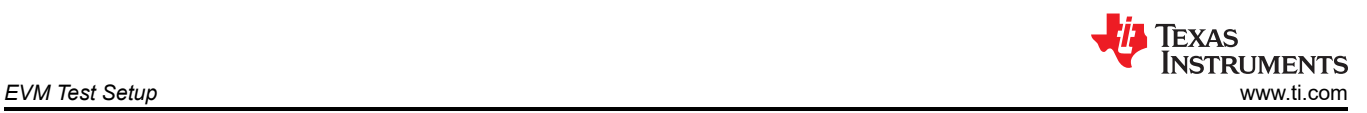

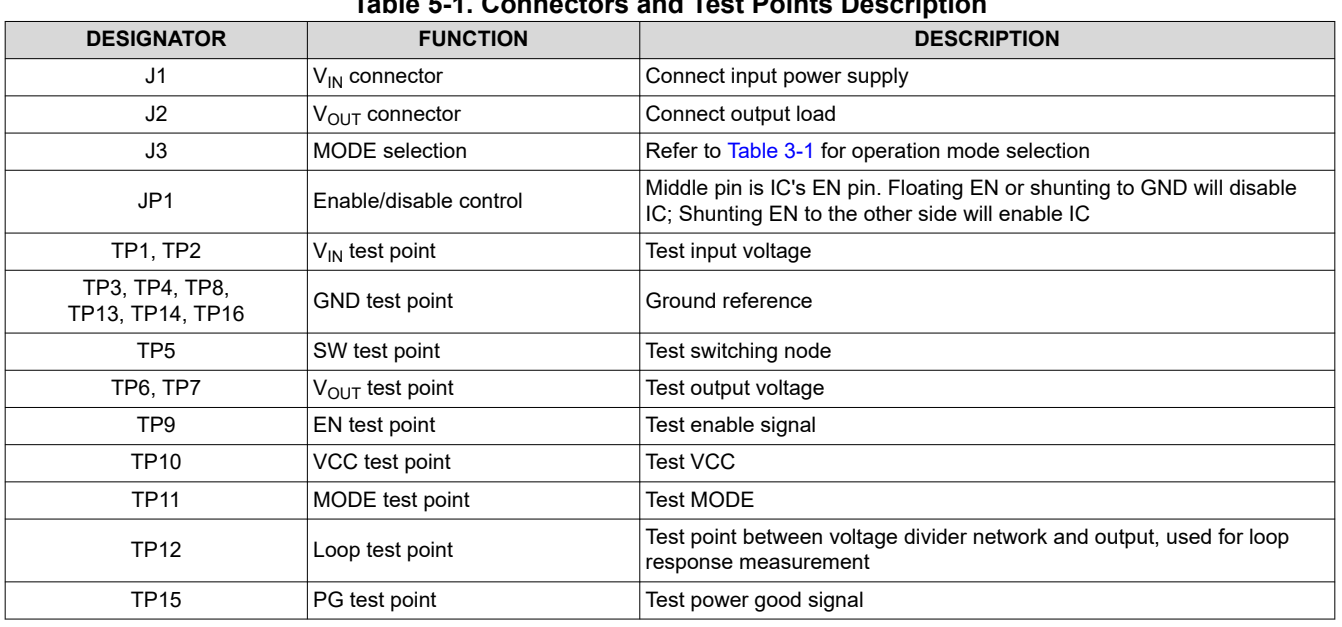

#### **Table 5-1. Connectors and Test Points Description**

#### **5.2 Start-up Procedure**

Start-up with dedicated enable signal:

- 1. Select operation mode at J3.
- 2. Apply 4.5-V~18-V power supply to J1.
- 3. Apply 1.6-V~5.5-V enable signal to JP1 middle pin (EN pin).
- 4. Apply load to J2 output connector.
- 5. Check the  $V_{OUT}$ .

Start-up with VIN control enable signal:

- 1. Select operation mode at J3.
- 2. Connect JP1-1 pin to JP1-2 pin with jumper cap.
- 3. Apply 4.5-V 18-V power supply to J1.
- 4. Apply load to J2 output connector.
- 5. Check the  $V_{\text{OUT}}$ .

<span id="page-8-0"></span>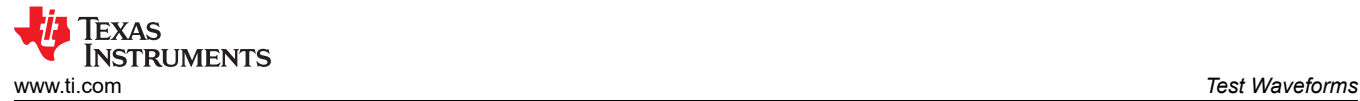

# **6 Test Waveforms**

## **6.1 Power Up**

Figure 6-1 shows the power up waveform at 12-V input and 1.05-V output. Once the EN signal is high,  $V_{OUT}$ starts to ramp up.

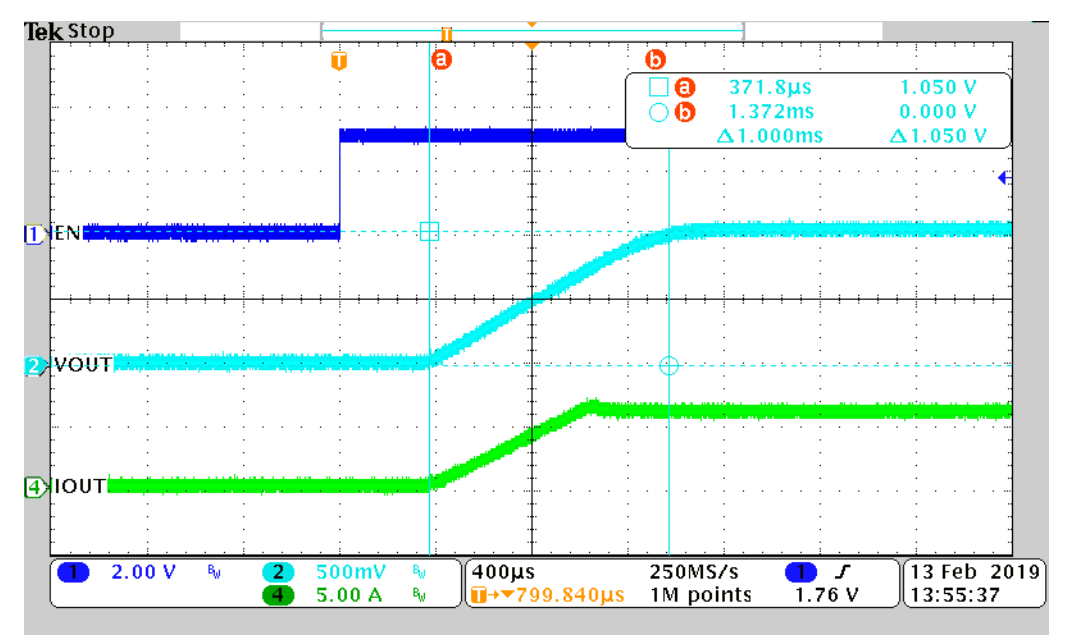

**Figure 6-1. Power up with 6 A loading controlled by EN pin**

#### **6.2 Power Down**

Figure 6-2 shows the power down waveform at 12-V input and 1.05-V output. Once the EN signal is low,  $V_{\text{OUT}}$ starts to ramp down.

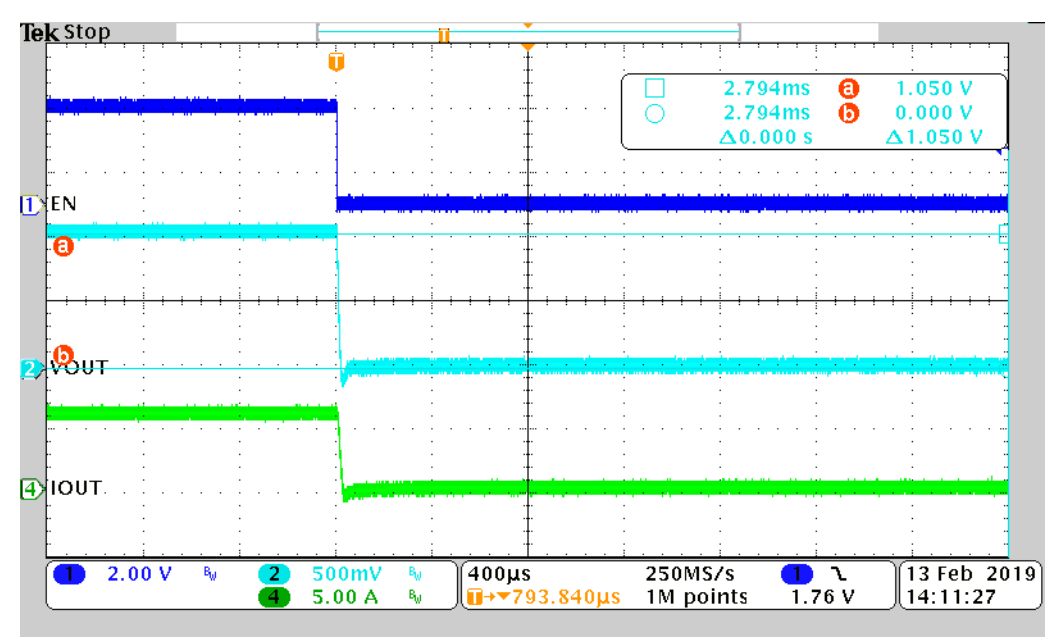

**Figure 6-2. Power Down with 6-A Loading Controlled by EN Pin**

# <span id="page-9-0"></span>**6.3 Output Voltage Ripple**

Figure 6-3 and Figure 6-4 show the  $V_{OUT}$  ripple at 12-V input and 1.05-V output.

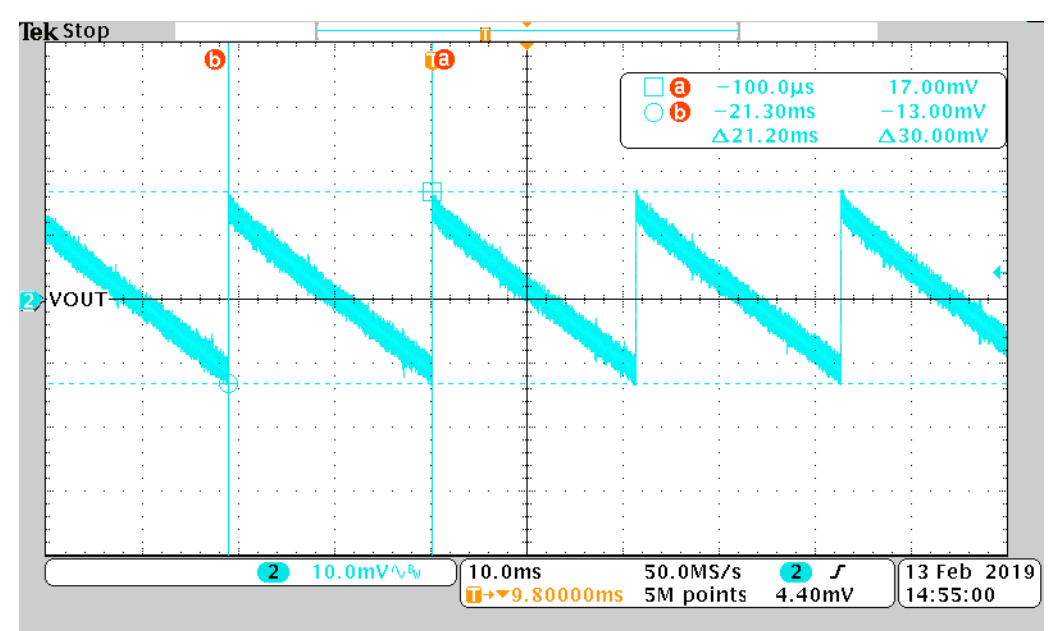

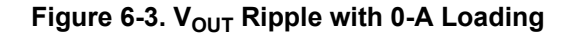

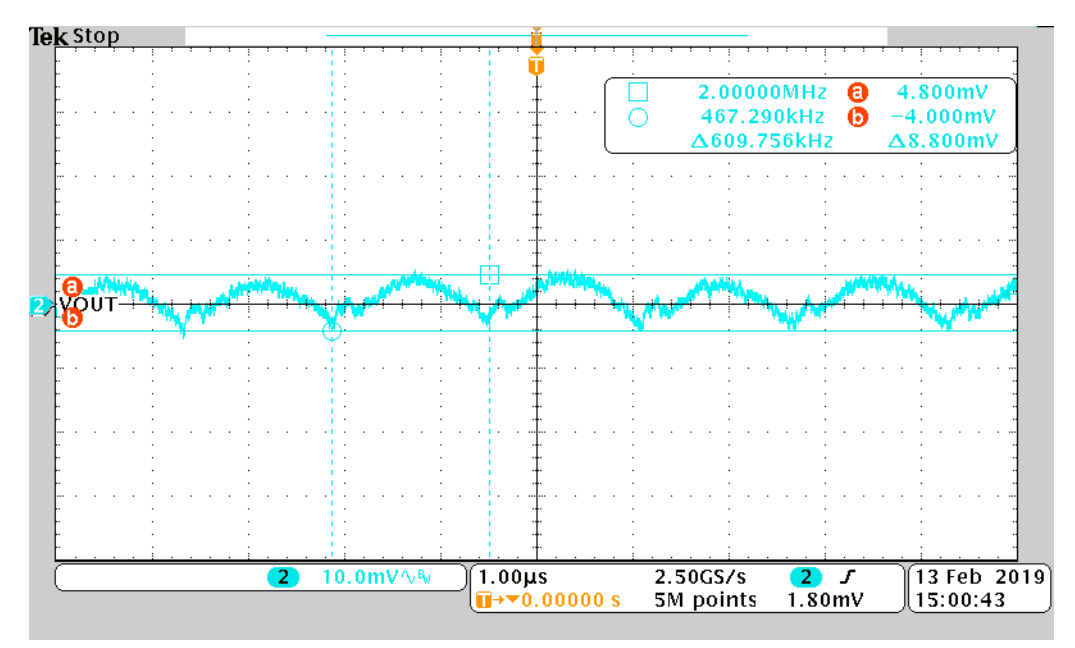

Figure 6-4. V<sub>OUT</sub> Ripple with 6-A Loading

<span id="page-10-0"></span>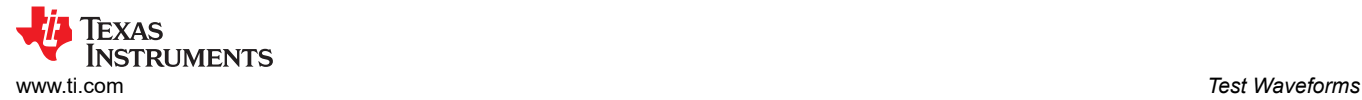

### **6.4 Load Transient Response**

Figure 6-5 and Figure 6-6 show load transient response at 12-V input and 1.05-V output. The loading step slew rate is 2.5 A/uS.

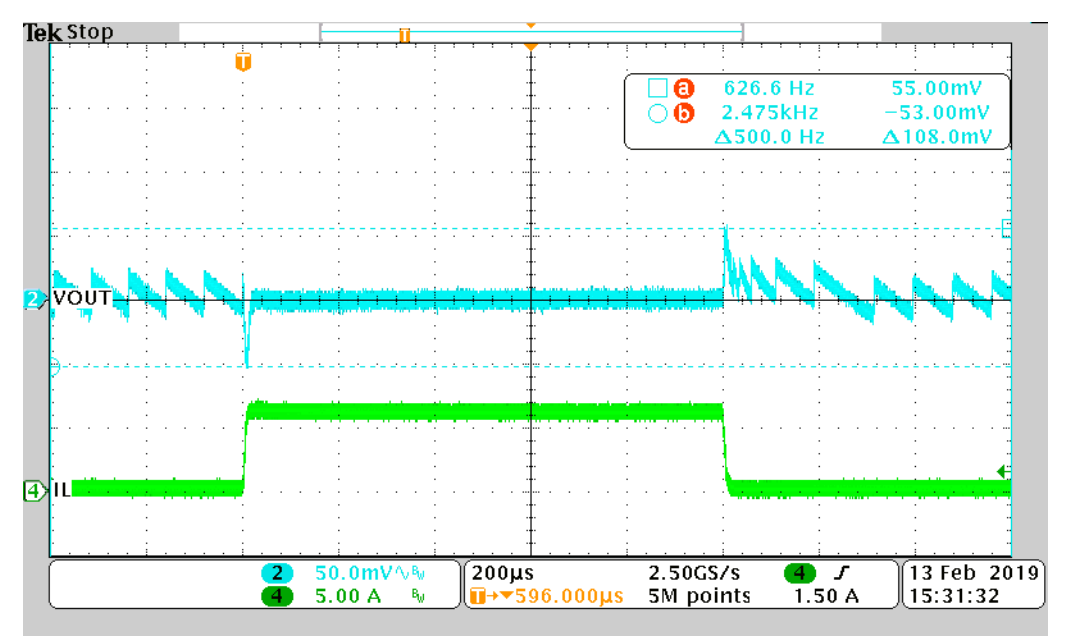

**Figure 6-5. Load Transient Response from 0 A to 6 A with R6 = 0**  $\Omega$  **and C13 = 100 pF** 

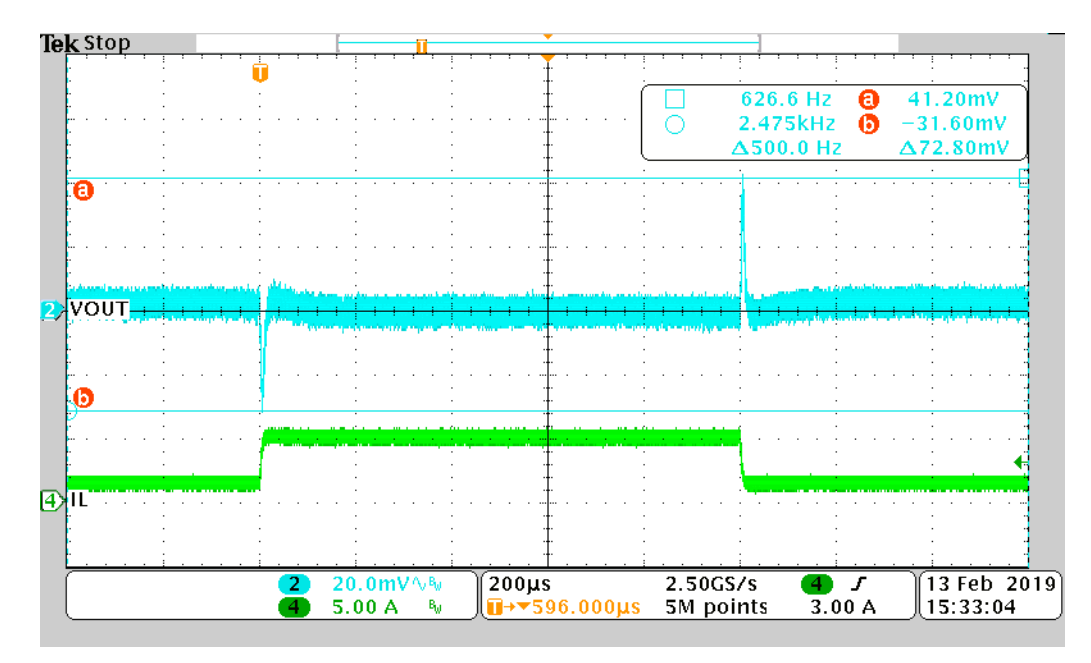

**Figure 6-6. Load Transient Response from 1.2 A to 4.8 A with R6 = 0**  $\Omega$  **and C13 = 100 pF** 

<span id="page-11-0"></span>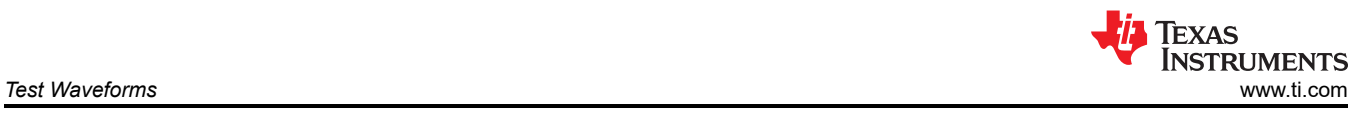

# **6.5 Thermal**

Figure 6-7 shows the thermal information at 12-V input, 1.05-V output, 6-A full loading under room temperature.

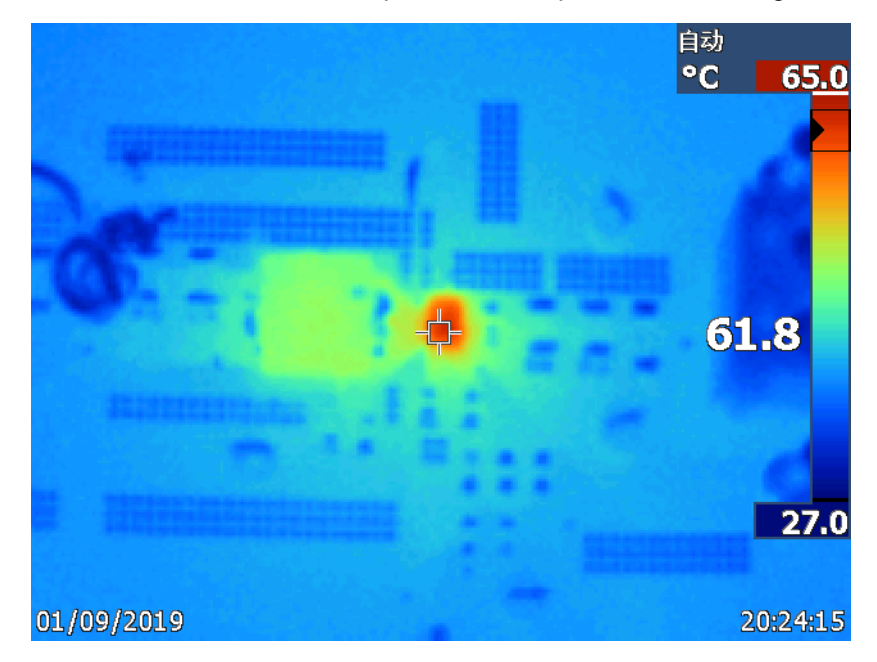

**Figure 6-7. Thermal Information at 6-A Full Loading**

<span id="page-12-0"></span>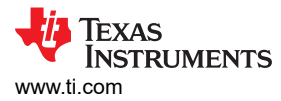

# **7 List of Materials and Reference 7.1 List of Materials**

Table 7-1 presents the List of materials for TPS566235EVM-036.

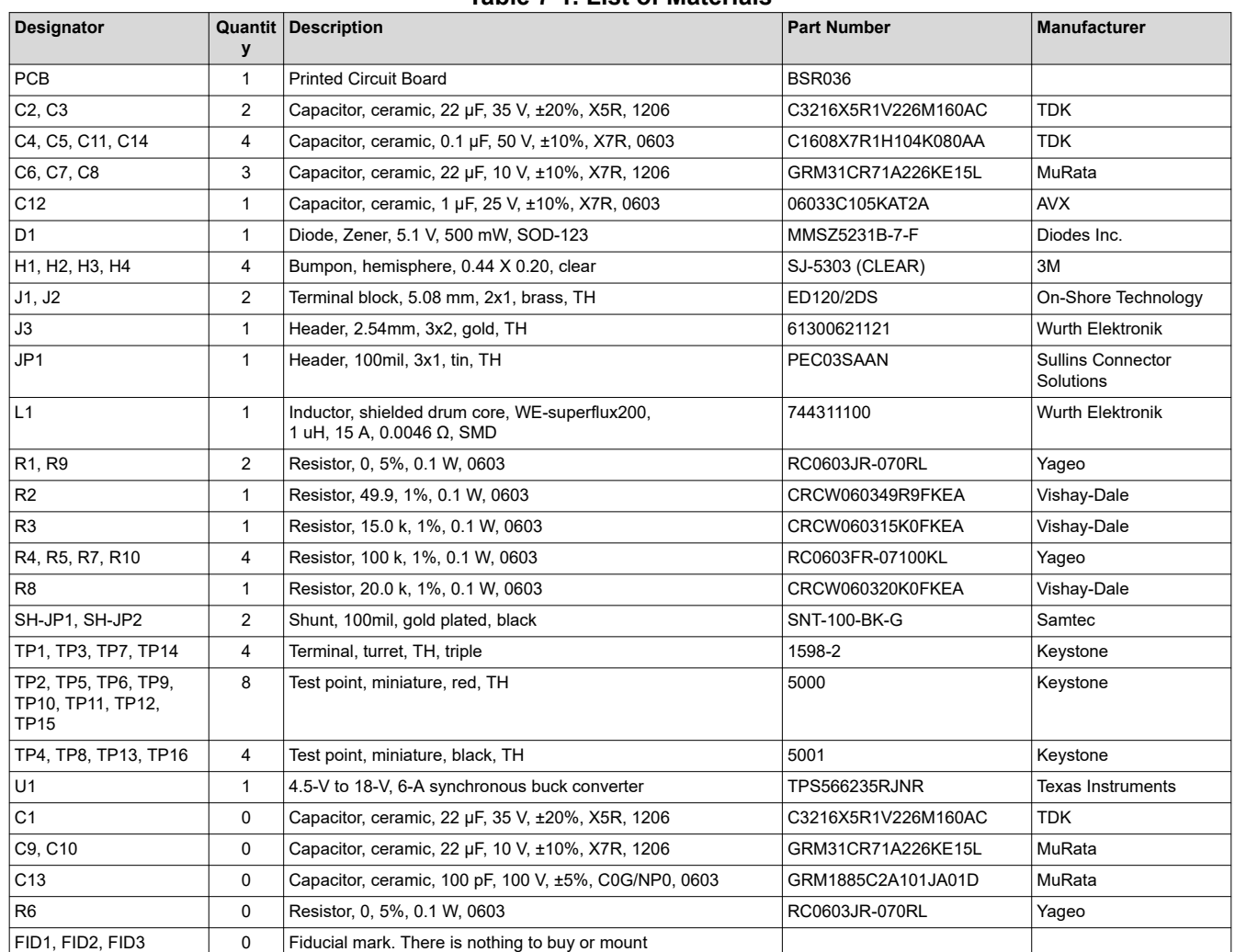

#### **Table 7-1. List of Materials**

### **7.2 Reference**

1. *TPS566235 4.5-V to 18-V, 6-A synchronous step-down converter* data sheet. ([SLVSEW1](https://www.ti.com/lit/pdf/SLVSEW1))

### **8 Revision History**

NOTE: Page numbers for previous revisions may differ from page numbers in the current version.

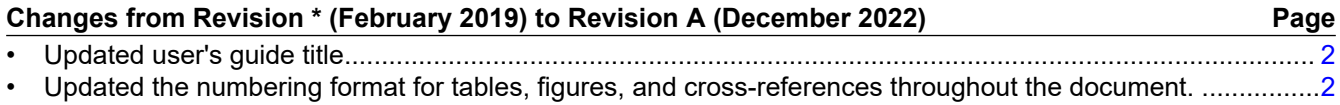

### **IMPORTANT NOTICE AND DISCLAIMER**

TI PROVIDES TECHNICAL AND RELIABILITY DATA (INCLUDING DATA SHEETS), DESIGN RESOURCES (INCLUDING REFERENCE DESIGNS), APPLICATION OR OTHER DESIGN ADVICE, WEB TOOLS, SAFETY INFORMATION, AND OTHER RESOURCES "AS IS" AND WITH ALL FAULTS, AND DISCLAIMS ALL WARRANTIES, EXPRESS AND IMPLIED, INCLUDING WITHOUT LIMITATION ANY IMPLIED WARRANTIES OF MERCHANTABILITY, FITNESS FOR A PARTICULAR PURPOSE OR NON-INFRINGEMENT OF THIRD PARTY INTELLECTUAL PROPERTY RIGHTS.

These resources are intended for skilled developers designing with TI products. You are solely responsible for (1) selecting the appropriate TI products for your application, (2) designing, validating and testing your application, and (3) ensuring your application meets applicable standards, and any other safety, security, regulatory or other requirements.

These resources are subject to change without notice. TI grants you permission to use these resources only for development of an application that uses the TI products described in the resource. Other reproduction and display of these resources is prohibited. No license is granted to any other TI intellectual property right or to any third party intellectual property right. TI disclaims responsibility for, and you will fully indemnify TI and its representatives against, any claims, damages, costs, losses, and liabilities arising out of your use of these resources.

TI's products are provided subject to [TI's Terms of Sale](https://www.ti.com/legal/termsofsale.html) or other applicable terms available either on [ti.com](https://www.ti.com) or provided in conjunction with such TI products. TI's provision of these resources does not expand or otherwise alter TI's applicable warranties or warranty disclaimers for TI products.

TI objects to and rejects any additional or different terms you may have proposed.

Mailing Address: Texas Instruments, Post Office Box 655303, Dallas, Texas 75265 Copyright © 2022, Texas Instruments Incorporated